## FDsys CFRs: The Government Publishing Office

Provides access to all print editions from 1996 to the present, section 40 is added in late summer/early fall. Also offers access to the Federal Register, the List of CFR Sections Affected (LSA) and other Government publications. Access is free to the public and does not require a login. The following screenshots provide some examples of accessing CFRs from FDsys: <a href="http://www.gpo.gov/fdsys/browse/collectionCfr.action?gotlectionCode=CFR">http://www.gpo.gov/fdsys/browse/collectionCfr.action?gotlectionCode=CFR</a>

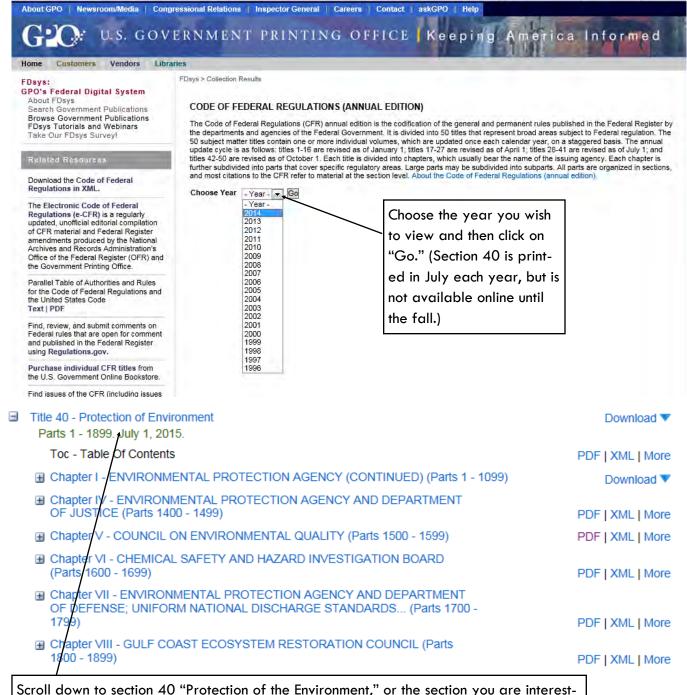

ed in, and click the "+" button. If you wait after clicking the "+" button, the screen will automatically return to your previous location after it reloads. It takes a few moments each time.

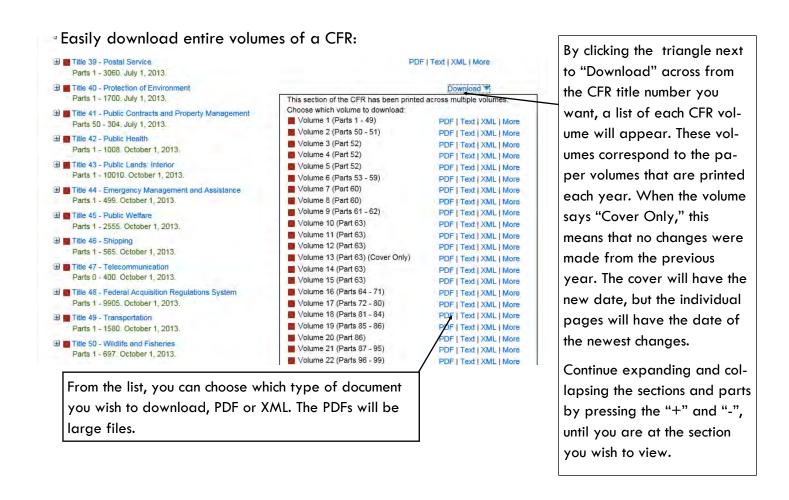

You can also use the **search** option on the FDsys site. Please note that it may pull up many more documents than you are looking for, but it also pulls up a specific section of a CFR for easy downloads. From the FDsys homepage: <a href="http://www.gpo.gov/fdsys/search/home.action">http://www.gpo.gov/fdsys/search/home.action</a>

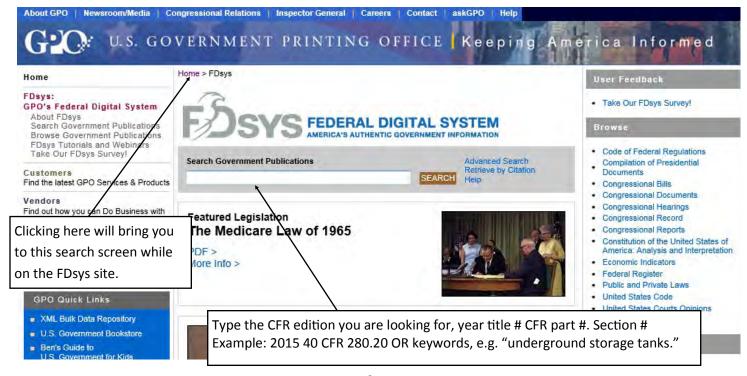

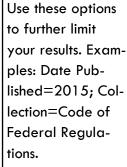

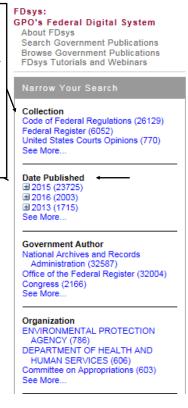

FDsys > Search Results SEARCH RESULTS Search Government Publications CFR 40 280.20 ☐ Within Results Results 1 - 10 of 36823 < Prev 1 2 3 4 5 6 . . . 3683 Next> Sort by: Relevance 40 CFR § 280.20 - Performance standards for new UST systems. [PDF 93 KB] Code of Federal Regulations (annual edition). Title 40: Protection of Environment and Notification. Wednesday, July 1, 2015. 40 Protection of Environment 27 2015-07-01 2015-07-01 false Performance str Protec tion of Environment ENVIRONMENTAL PROTECTION AGENCY (CONTIN systems. In order to prevent releases due to... More Information Historical editions have been hidden from results. Show all editions S. Hrg. 114-280 - UNLOCKING THE PRIVATE SECTOR: STATE INNOVATIONS 46 KB1 Congressional Hearings. General. Finance. Thursday, June 25, 2015. Hrg. 114-280 UNLOCKING THE PRIVATE SECTOR: STATE INNOVATION PDF WASHINGTON: 2016 For sale by the Superintendent of Documents, U.S. C. million and \$40 million for local transportation... More Information 40 CFR § 280.34 - Reporting and recordkeeping. [PDF 90 KB] Code of Federal Regulations (annual edition). Title 40: Protection of Environment July 1, 2015. 40 Protection of Environment 27 2015-07-01 2015-07-01 false Reporting and n Reports of all releases including suspected releases (§ 280.50), spills... of site cor (§ 280.20(a)(4);... More Information Historical editions have been hidden from results. Show all editions 40 CFR § 280.21 - Upgrading of existing UST systems. [PDF 90 KB]
Code of Federal Regulations (annual edition). Title 40: Protection of Environment Click the title to download the PDF.

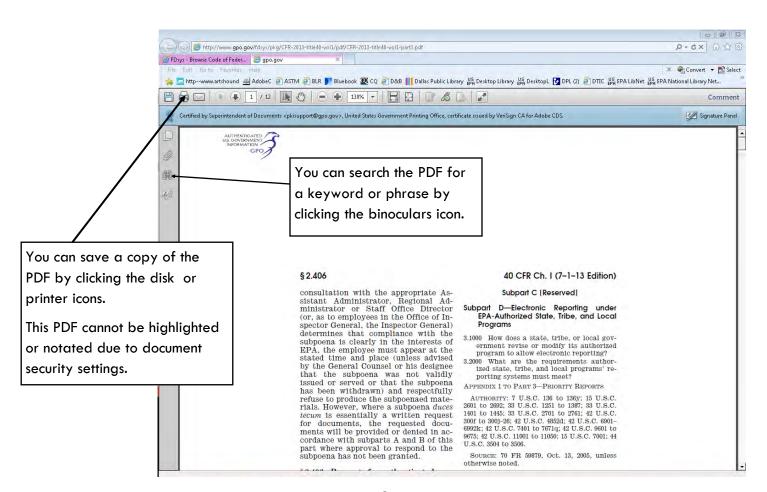

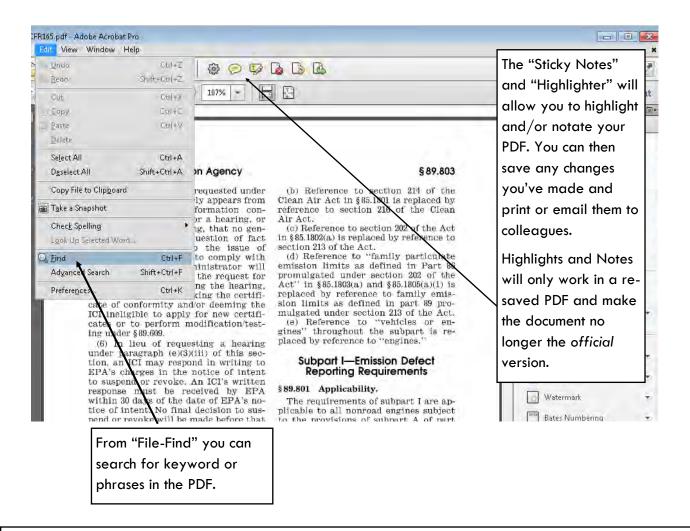

- If you have access to an alternative PDF writer, like a CutePDF, you can "print" the GPO version of the CFR
  electronically. This will allow you to highlight and add notes and save it as a working copy. While a
  CutePDF can be downloaded for free, you should check with your IT department first.
- AdobePro, which some have access to, does not change the security settings when saving the PDF and will
  not allow you to make notations or highlight. Please also note that once you make notations on an electronic
  CFR, it is no longer an official document and further consideration should be given when using it for official
  purposes.

## Pros of the FDsys CFRs:

- The FDsys is the "official" version of the CFR
- The site allows you to select a small/ specific section of the CFR to download/view
  - Easy to download entire volumes
- Downloaded PDFs are searchable

## Cons of the FDsys CFRs:

- The PDFs downloaded from the site are "secure" meaning they cannot be highlighted or notated\*
- It can be time consuming to expand sections
- Searching feature will find more than the specific sections intended

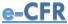

The e-CFR is the unofficial version of the CFR that is kept up to date daily, and includes the updated date for material added, changed or removed. While it is not the official version, it is still a good version for CFR inquiries: <a href="http://www.ecfr.gov">http://www.ecfr.gov</a>. This version is created by the Government Publishing Office, but it is authorized rather than official. It can have mistakes. For the most accurate information, the official version of the CFR should be used with the changes found in the Federal Register. The e-CFR is available for free to the public.

## Browsing the e-CFR:

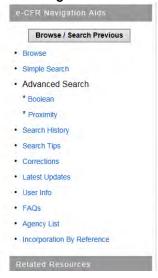

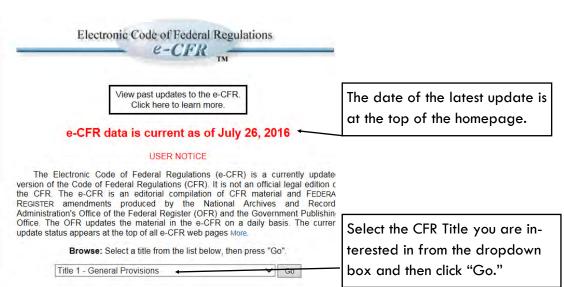

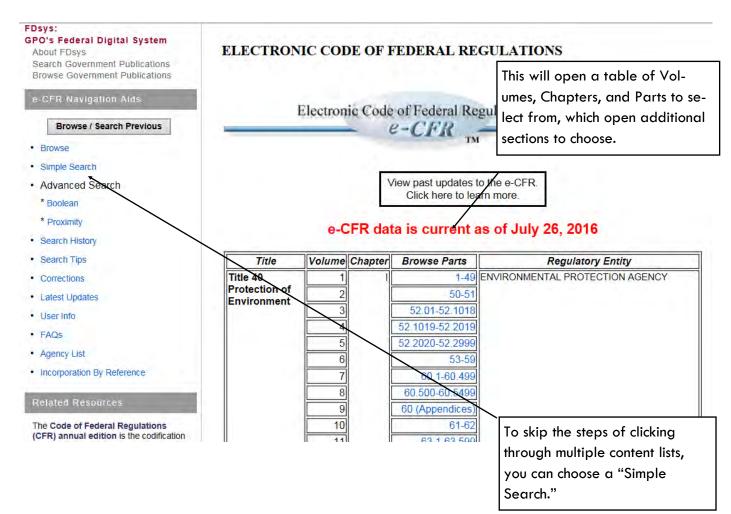

## Searching the e-CFR

## e-CFR data is current as of July 26, 2016

**Simple Search:** Enter terms to search for in the form below. Use the pulldown to restrict the search to a particular region or regions within the text.

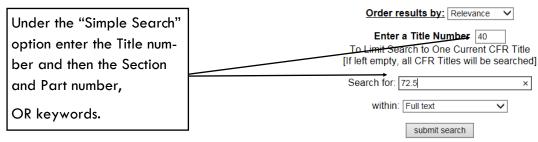

#### §72.5 State authority.

Consistent with section 116 of the Act, the provisions of the Acid Rain Program shall not be construed in any manner to preclude any State from adopting and enforcing any other air quality requirement (including any continuous emissions monitoring) that is not less stringent than, and does not alter, any requirement applicable to an affected unit or affected source under the Acid Rain Program; *provided* that such State requirement, if articulated in an operating permit, is in a portion of the operating permit separate from the portion containing the Acid Rain Program requirements.

#### **♣** Back to Top

#### §72.6 Applicability.

- (a) Each of the following units shall be an affected unit, and any source that includes such a unit shall be an affected source, subject to the requirements of the Acid Rain Program:
  - (1) A unit listed in table 1 of §73.10(a) of this chapter.
- (2) A unit that is listed in table 2 or 3 of §73.10 of this chapter and any other existing utility unit, except a unit under paragraph (b) of this section.
  - (3) A utility unit, except a unit under paragraph (b) of this section, that:
  - (i) Is a new unit; or
- (ii) Did not serve a generator with a nameplate capacity greater than 25 MWe on November 15, 1990 but serves such a generator after November 15, 1990.
- (iii) Was a simple combustion turbine on November 15, 1990 but adds or uses auxiliary firing after November 15, 1990;

Here is an example of the text you will see once you search and open from the links. There will be a table of contents that link to the sections.

At the bottom of each section and part, will be a list of the Federal Register Notices that effect each section. These must be looked up manually in FDsys.

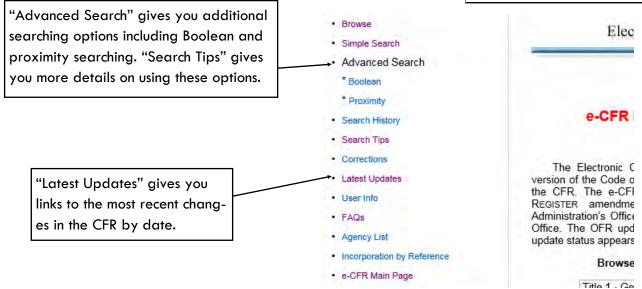

## Pros of e-CFR

- Easily searchable
- Has up-to-date information/revisions
- Authorized by the Government Publishing Office

## Cons of e-CFR:

- Not downloadable or savable as a PDF
- Not the official text, currently working out final drafts

## GovInfo.gov

The Government Publishing Office is currently user-testing a brand new look for their internet presence.

- Menus are simpler and more easily navigated.
- Text is larger and easier to read.
- Buttons are larger.
- Warning: programming is incomplete and some of the website functions do not work correctly.
   E.g.: long drop-down menus do not scroll.
- The programmers are seeking comments and suggestions if you want to contribute.

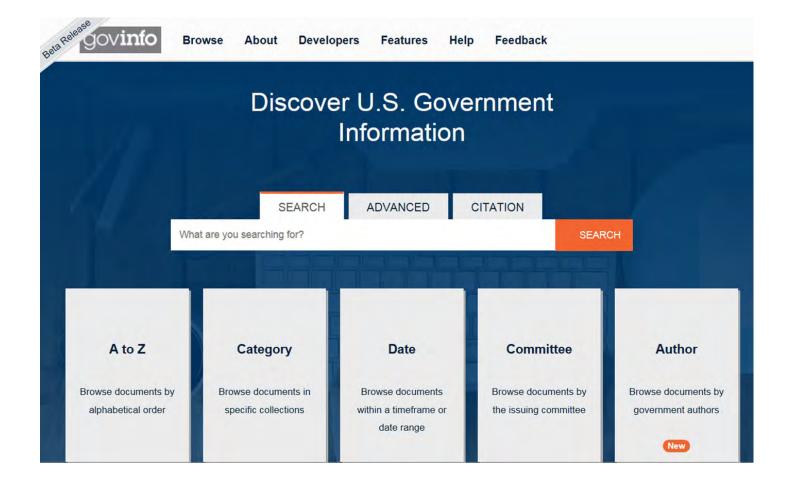

## **EPA Documents Online:**

# National Service Center for Environmental Publications (NSCEP)

# https://www.epa.gov/nscep

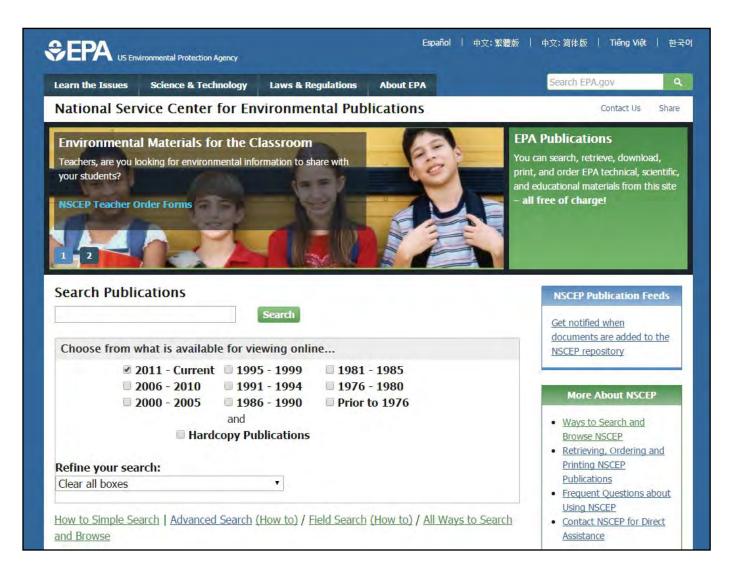

Enter either key words, or an EPA Publication Number (without punctuation.)

E.g. Groundwater Wellheads

 $\bigcirc R$ 

EPA 600/R-04-030.A becomes 600r04030a

The search can also be restricted by a range of publication dates.

## Results ranked by frequency of search terms (highdensity):

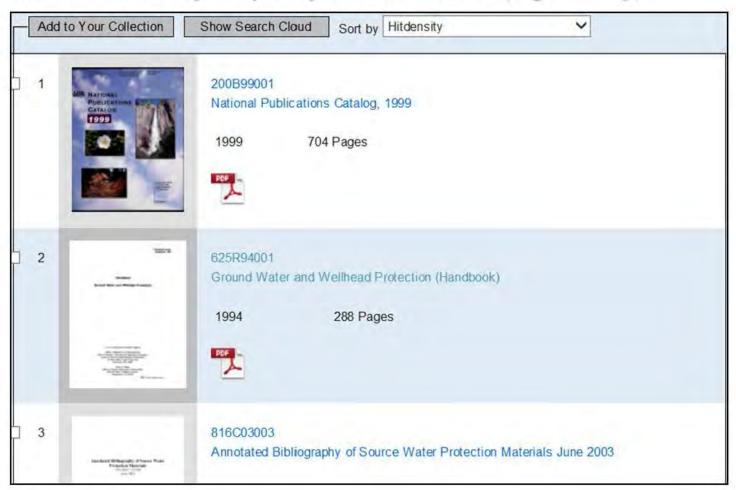

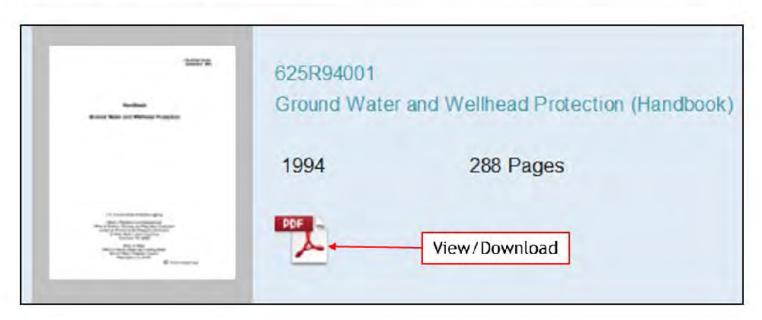

## Simple Search Tips (Search on the main screen)

- Enter your search terms in the box and press the search button to conduct a search of the entire collection.
- Below the Search box there are options to limit the search to documents
  published in a particular date range and to include or exclude publications
  only available in hardcopy.
- Simply check the boxes of the conditions you wish to include in your search results and click the search button.
- The Simple Search is limited by design to search for all the terms in the search box.
- Simple Search is designed to automatically remove filler words such as "an" and "the," that will prevent a successful search.
- Simple search does not support search wild cards such as "\*".
- Use date limiters to increase the speed and efficiency of retrieving your search results:
- For example: check the 2000-2005 box to retrieve a 2002 document.
   Limiting dates can also speed retrieval times.
- Include more terms or to limit your search terms to words which are sufficiently specific.
- Use uncommon words to retrieve documents with more focused results.

## Searching by EPA Publication Number (Simple Search)

- Remove the EPA prefix, all punctuation, space and non-alphanumeric characters before initiating the search.
- For example change EPA 600/R-04-030. A to 600r04030a.
- Not all documents in the NEPIS collection follow the current EPA numbering format.

| NSCEP Stop Words |       |         |       |        |         |       |
|------------------|-------|---------|-------|--------|---------|-------|
| A-B              | C-G   | H-L     | M-O   | O-S    | T-U     | V-Z   |
| а                | came  | had     | made  | of     | take    | very  |
| about            | can   | has     | make  | on     | takes   | was   |
| after            | come  | have    | makes | only   | than    | way   |
| all              | comes | Не      | many  | or     | that    | we    |
| also             | could | her     | me    | other  | the     | well  |
| an               | did   | here    | might | others | their   | were  |
| and              | do    | hers    | more  | our    | them    | what  |
| another          | does  | him     | most  | ours   | then    | when  |
| any              | each  | himself | much  | out    | there   | where |
| are              | eol   | his     | must  | over   | these   | which |
| as               | eos   | how     | my    | said   | they    | while |
| at               | for   | If      | never | same   | this    | who   |
| be               | from  | in      | not   | see    | those   | with  |
| because          | get   | into    | now   | sees   | through | would |
| been             | got   | is      |       | she    | to      | you   |
| before           |       | it      |       | should | too     | your  |
| being            |       | its     |       | since  | under   | yours |
| between          |       | just    |       | so     | ир      |       |
| both             |       | like    |       | some   |         |       |
| but              |       | likes   |       | still  |         |       |
| by               |       |         |       | such   |         |       |

**Advanced Search** 

Advanced Search allows you to control the breadth or narrowness of your

search by specifying how the key words you provide are used and the rela-

tionships between them.

You can control how aggressively the search matches your terms and where

those terms should be applied.

As with the other searches, you can limit which publication date.

**Search Modes:** 

• cloud search - This is a special case of the "all words" search. This variant

does not automatically display the result list. Instead, the number of docu-

ments found is reported and a "word cloud" is displayed from which results

can be selected.

**boolean operators** – Allows you to enter your own combination of terms in the

search box using AND, OR, and NOT Words not separated by an operator

must appear together and in order. Most precise results.

all words - Every word entered must appear somewhere in the text. Word or-

der is irrelevant.

any words - Results will contain any of the terms entered. This will mean that

the more terms you add, the larger the number of results. Similar to using the

boolean "OR" operator. This is most useful when you need to search for vari-

ous synonyms.

Example: regulation rule ordinance

12

## **Advanced Search Rules**

- 1) With the exception of NOT, place operators only between search terms, and never at the beginning or end of a search statement.
- 2) Use NOT in conjunction with a single content word, for example: NOT car
- 3) NOT may never appear at the end of a search statement. You may also use NOT with a phrase in parentheses, for example: NOT (new york)
- 4) With the exception of NOT, two operators cannot appear in sequence in a search statement. You can use the NOT operator with AND and OR, that is, AND NOT and OR NOT.
- 5) Because all operators are noise words, you cannot use them as content words in search statements. For example, the search statement, "and OR or" will not be accepted.
- 6) The EPA Publications Web Server is not case sensitive; it regards uppercase and lowercase letters as identical. We show operators in upper case for emphasis and clarity.
- 7) An operator can appear more than once in a search statement.
- 8) The W/n operator must include an integer in the range 1 to 16,382, followed by a space and a content word. Omit comma in integer.
- 9) You can use one term to retrieve both the hyphenated and non-hyphenated spellings:
  - · database retrieves database and data-base, but not data base
  - data-base retrieves data-base, but not database and data base
  - data base retrieves data-base and data base, but not database.

## Librarians are here to help...

## https://www.epa.gov/libraries

- EPA Libraries serve both EPA employees and the public.
- Staff may check items out and use other online resources.
- The public can use the online resources outlined in this presentation and may browse the EPA Library or request items via Interlibrary Loan (ILL) through their local library.

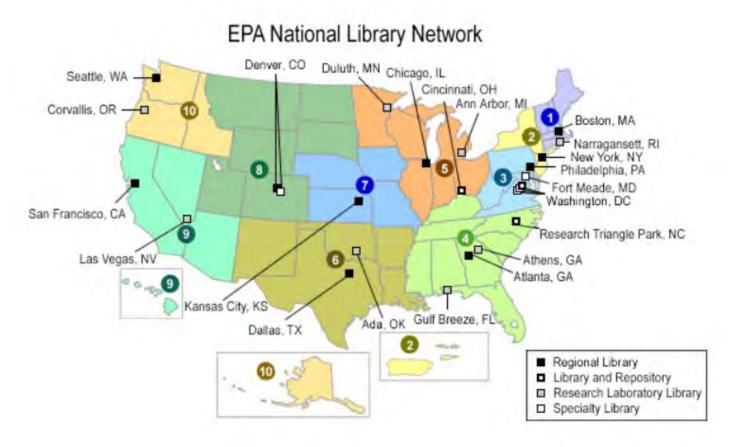

#### Region 1: CN, MA, ME, NH, RI, VT, and Tribal Nations.

Address: 5 Post Office Square, Suite 100, LIB01-2, Boston, MA 02109-3912 Phone: (617) 918-1990; Fax: (617) 918-1992, E-mail: R1 Library@epa.gov Hours: M-Th from 9:00 AM — 12:00 PM and 12:30 PM — 3:30 PM

### Region 2: NY, NJ, Puerto Rico, Virgin Isl. and Tribal Nations

Address: 290 Broadway, 16th Floor, New York, NY 10007-1866 Phone: (212) 637-3185; Fax: (212) 637-3086; E-mail: <a href="mailto:region2 library@epa.gov">region2 library@epa.gov</a> Hours: M-Th from 9:00 AM — 4:00 PM

### Region 3: DE, MD, PA, VA, Washington D.C., WV and Tribal Nations

Address: 1650 Arch St., Second Floor, 3PM52, Philadelphia, PA 19103 Phone: (215) 814-5254; Fax: (215) 814-5253; E-Mail: Library-Reg3@epa.gov Hours: M-F from 8:00 AM -5:00 PM

## Region 4: AL, FL, GA, KY, MS, NC, SC, TN and Tribal Nations

Address: 61 Forsyth Street, SW, Sam Nunn Atlanta Federal Center, 9th Floor, Atlanta, GA 30303 Phone: (404) 562-8190; Fax: (404) 562-8114; E-mail: <a href="mailto:r4-library@epa.gov">r4-library@epa.gov</a> Hours: M-F from 8:00 AM - 3:45 PM (Open to the Public) M-F from 8:00 AM - 4:30 PM (Open to EPA Staff).

#### Region 5: IL, IN, MI, MN, OH, WI and Tribal Nations

Address: 16th Floor, Metcalfe Building, 77 West Jackson Blvd., PL-16J, Chicago, IL 60604 Phone: (312) 886-6822; Fax: (312) 886-1492; E-Mail: <a href="mailto:library.r05@epa.gov">library.r05@epa.gov</a> Hours M-F from 8:30 AM — 12:00 PM and 12:30 PM - 3:00 PM

### Region 6: AR, LA, NM, OK, TX and Tribal Nations

Address: 1445 Ross Ave., Suite 1200, 6MD-OE, Dallas, TX 75202 Phone: (214) 665-6424; Fax: (214) 665-8574; E-Mail: Library Region6@epa.gov M-F from 9:00 AM — 12:00 PM and 1:00 PM - 4:00 PM

#### Region 7: IA, KS, MO, NE and Tribal Nations

Address: 11201 Renner Rd., Lenexa, Kansas 66219 Phone: (913) 551-7979; Fax: (913) 551-9979; E-Mail: R7-Library@epa.gov M- F from 7:30 AM - 12:00 PM and 12:30 PM - 4:00 PM,

### Region 8: CO, MT, ND, SD, UT, WY and Tribal Nations

Address: 1595 Wynkoop Street, 80C-L, Denver, CO 80202-1129 Phone: 303-312-7226; Fax: 303-312-7061; Email: <a href="mailto:library-reg8@epa.gov">library-reg8@epa.gov</a> Hours: M-Th. from 8:00 AM - 4:00 PM

## Region 9: AZ, CA, HI, NV, Guam, American Somoa, N. Marina Isl. and Tribal Nations

Address: 75 Hawthorne St., San Francisco, CA 94105
Phone: (415) 947-4406; Fax: (415) 947-3553; E-mail: library-reg9@epa.gov
Hours: M-Th. from 9:00 AM - 12:00 PM (PST) and 1:00 PM - 4:00 PM (PST)

### Region 10: AK, ID, OR, WA and Tribal Nations

Address: 1200 Sixth Ave. Suite 900, OMP-0102, Seattle, WA 98101 Phone: (206) 553-1289; Fax: (206) 553-6346; E-mail: <a href="library-reg10@epa.gov">library-reg10@epa.gov</a> Hours: M-F from 9:00 AM - 12:00 PM and 1:00 PM - 4:00 PM